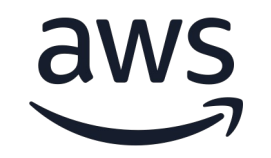

# **Elevate your DBA toolset with pg collector**

**Mohamed Ali** 

Senior database engineer

© 2024, Amazon Web Services, Inc. or its affiliates. All rights reserved.

## **Agenda :**

- Who am I?
- What is PG Collector ?
- Why did I create PG Collector ?
- Who can use PG Collector ?
- What is PG Collector Versioning Policy ?
- How to download PG Collector that match your PostgreSQL major version ?
- How to run PG Collector script (  $pg$  collector.sql )
- PG Collector's Report name & location
- How to check PG Collector version ?
- Use Cases & Scenarios
- How to edit PG Collector script ?
- Q&A

## **Who am I?**

Senior database engineer a[t Amazon Web Services.](https://github.com/awslabs/pg-counter-metrics) 

I has been working for over 14 years with databases (Oracle and Post AWS.

At AWS, I works on PostgreSQL engine including Amazon RDS Postgr contributed to many Database Engineering projects including the dest Babelfish and PostgreSQL, Aurora PostgreSQL serverless V2, and Aur database .

I am the author of two open source tools pg-collector ( https://githul PG Counter Metrics ( PGCM https://github.com/awslabs/pg-counter-

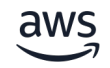

# **What is PG Colle[ctor ?](https://github.com/awslabs/pg-collector?tab=MIT-0-1-ov-file)**

PG Collector for **Postgresql** is a sql script that gathers information and presents it in a consolidated HTML fi convenient way to view and navigate between differe

PG Collector is safe to run on production environments database objects to produce the output.

PG Collector published Under MIT-0 license part of av

https://github.com/awslabs/pg-collector

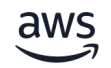

### **Software Catalogue - Administration/development**

https://www.postgresql.org/download/products/1-a tools/

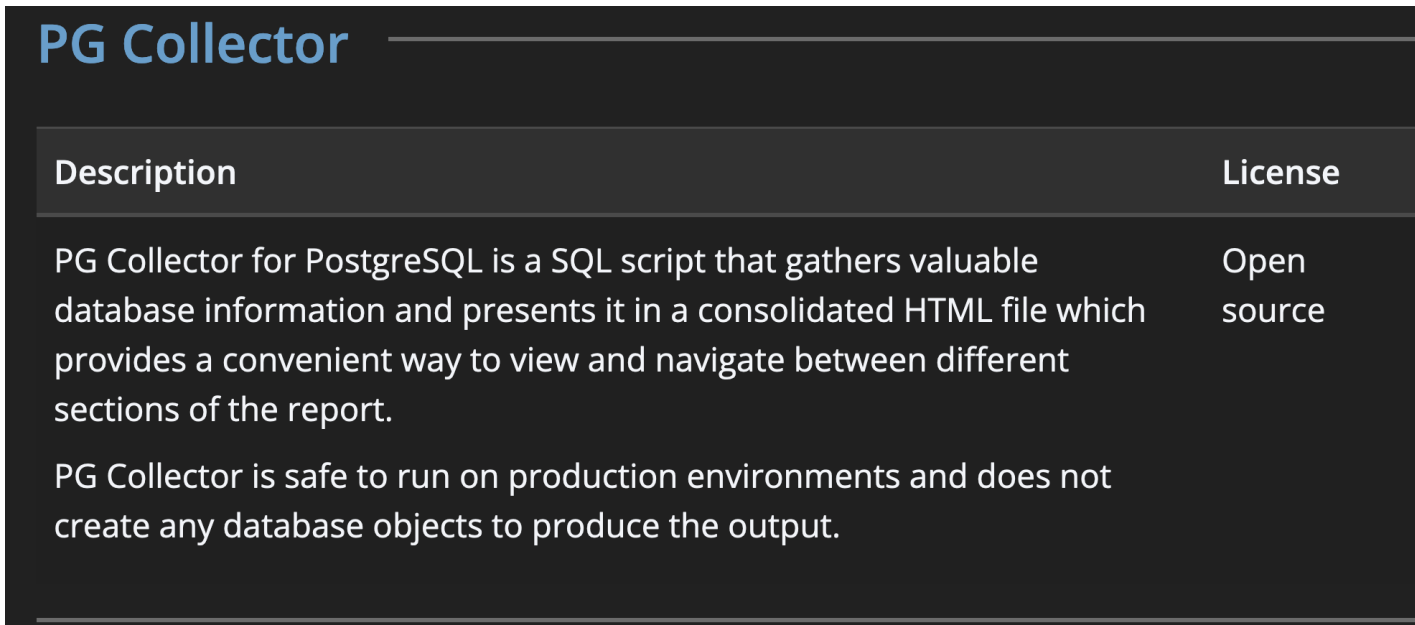

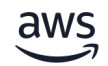

With PG Collector an operator gains insights on various aspects of the database, such as:

- Database size
- Configuration parameters
- Installed extensions
- Vacuum & Statistics
- Unused Indexes & invalid indexes
- Users & Roles Info
- Toast tables mapping
- Database schemas
- Bloat
- Tablespaces Info
- Memory setting
- Tables and Indexes size and info
- Transaction ID TXID (Wraparound) & Multixact ID MXID
- Replication slots
- Public schema info
- Unlogged tables.

### *PG Collector report header*

#### **PG COLLECTOR V2.9**

For more information about PG Collector, visit the project github repository

#### **DB INFO**

PG Host Name / PG RDS ENDPOINT: pgbench.cyzxyxpyxwv.us-west-2.rds.amazonaws.com RDS-12.5 Primary/writer DB (Read write)

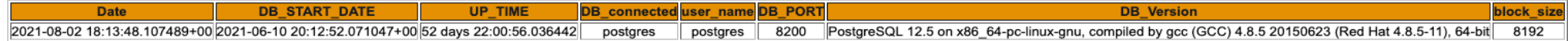

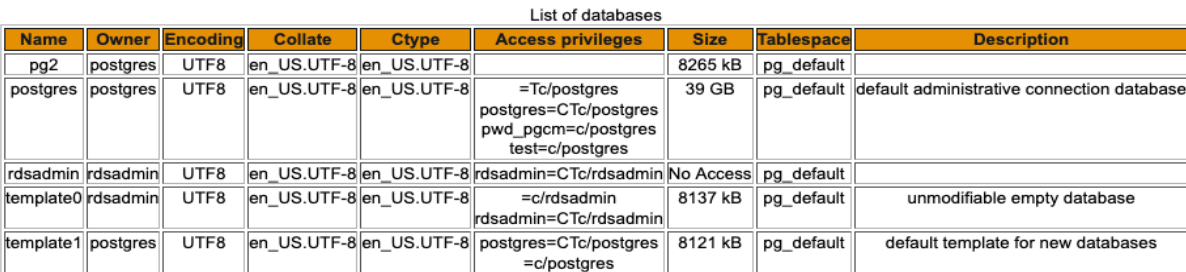

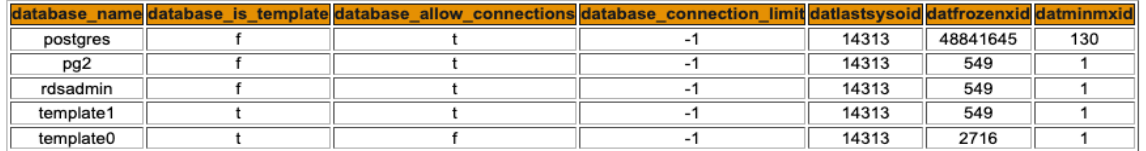

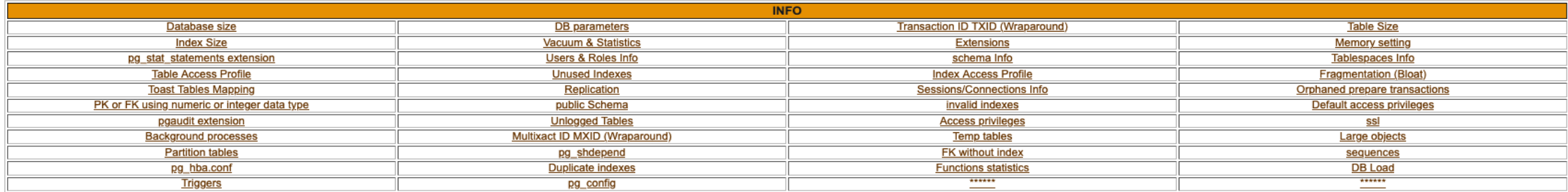

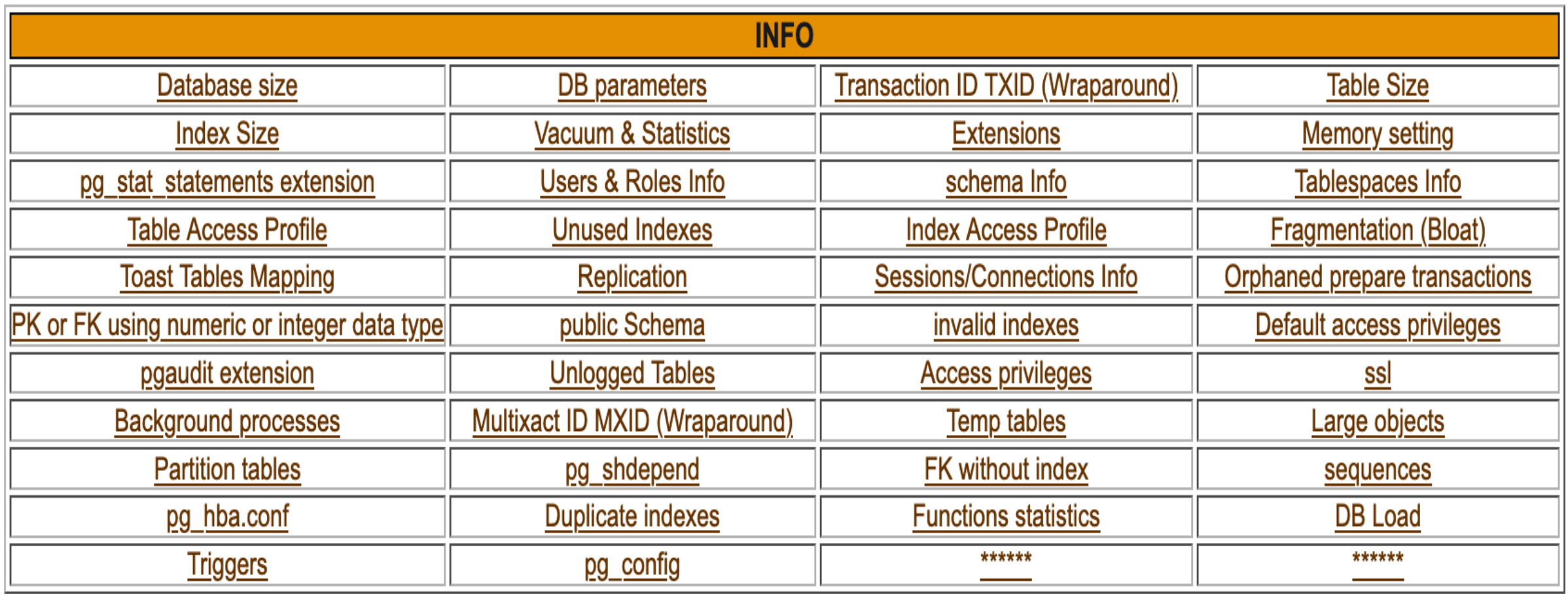

# *Example of PG Collector report*

• http://pg-collector.s3-website-us-west-2.amazonaws.com/pg\_collector\_postgres-2021-08

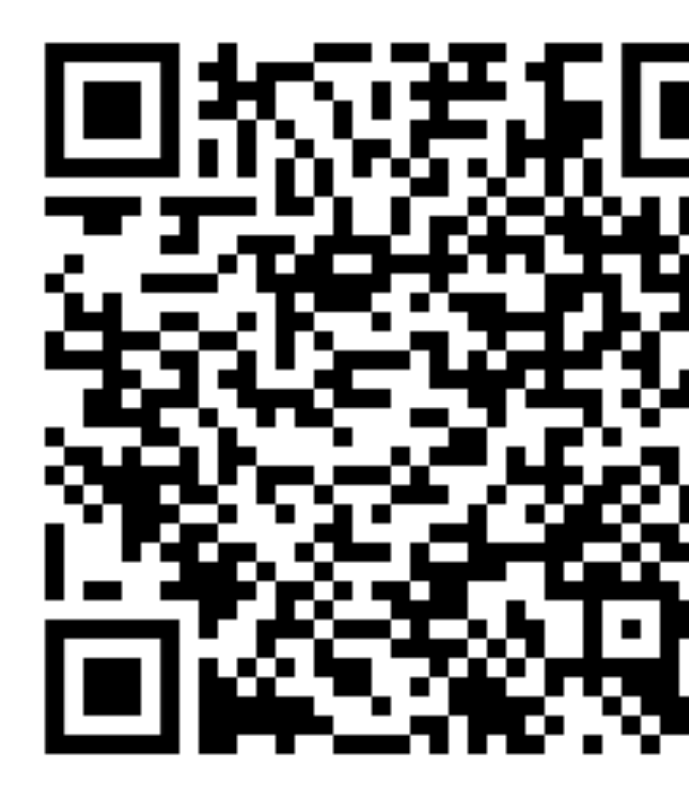

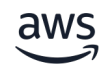

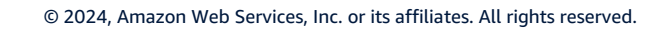

# *Why did I created PG Collector ?*

• Because I found that the time needed to collect data about the issue is more than time needed to identify the issue.

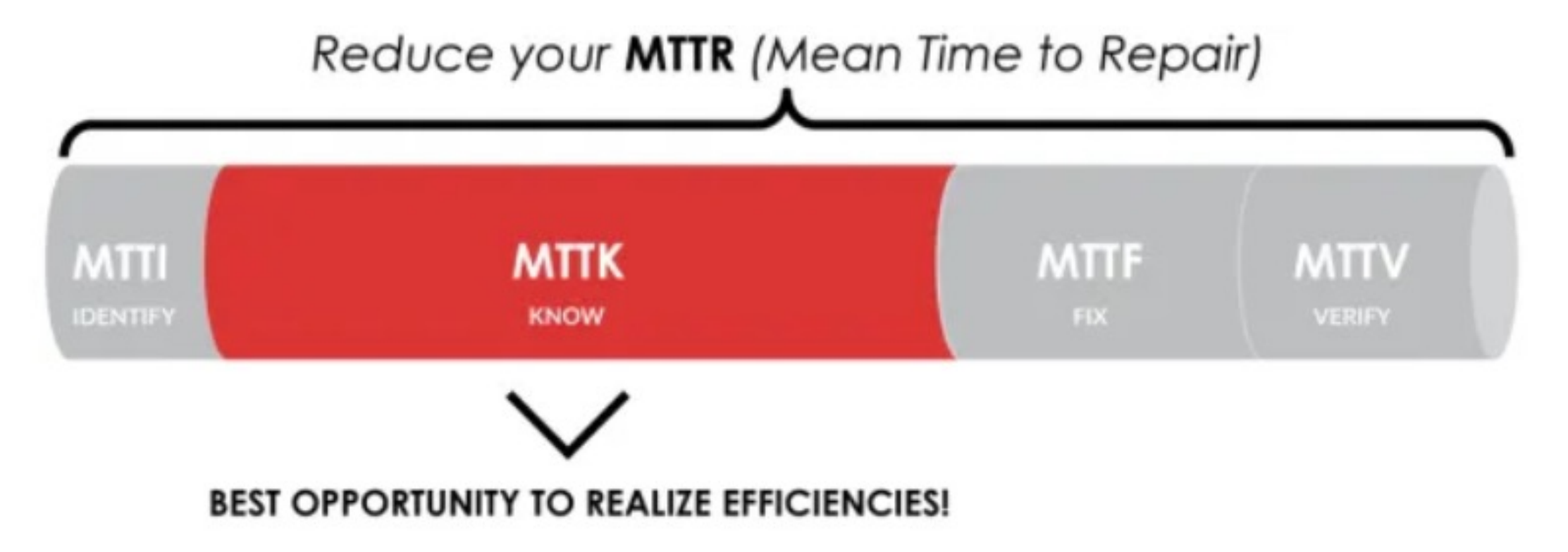

## *Who can use PG Collector ?*

• Any Database user wants to check his PostgreSQL Database:

- Developers
- Support engineers
- database administrators

# *What is PG Collector Versioning Policy ?*

- Starting from PostgreSQL 13, PG Collector will have a dedicated script for each PostgreSQL major version.
- Each PG Collector major version will have it is own branch and the main branch will be for PG Collector that supports PostgreSQL 12 and older versions.

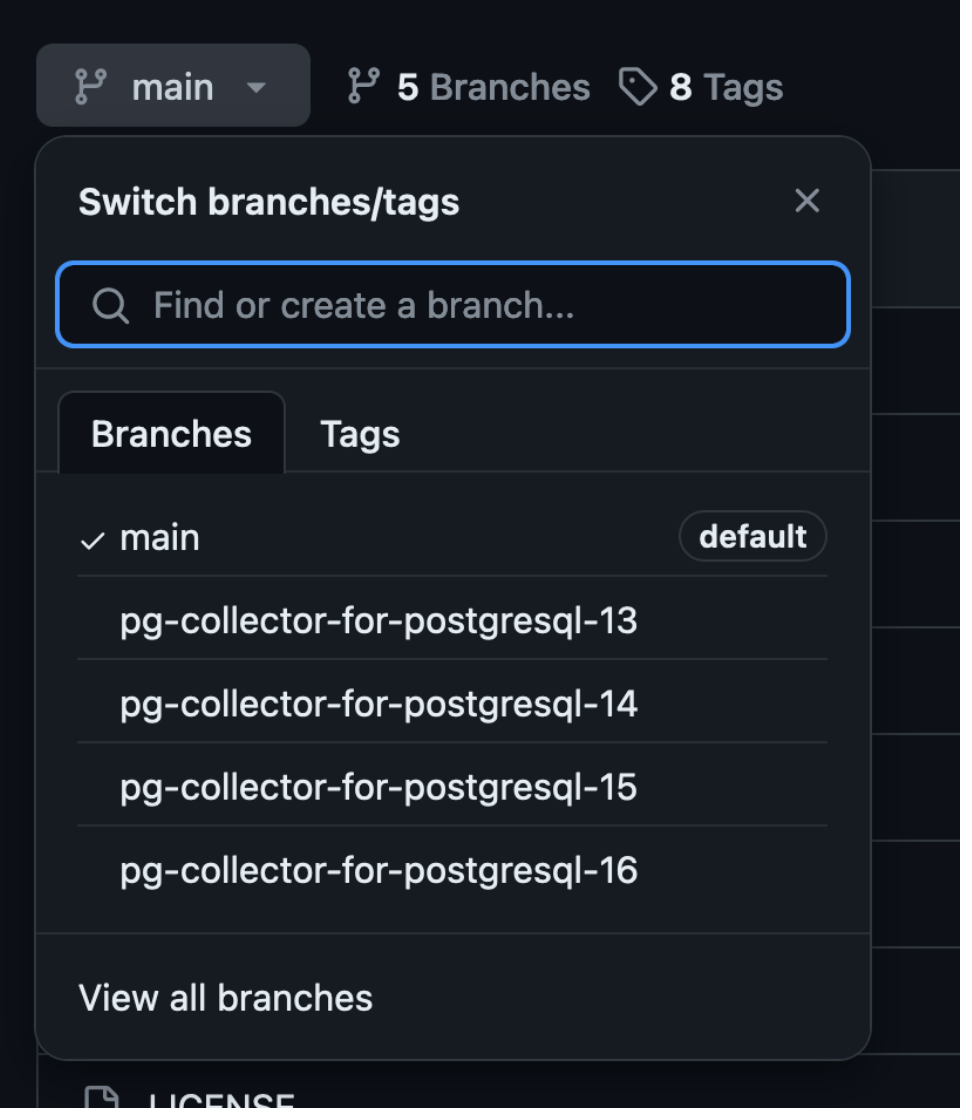

## **How to download PG Collector** t *PostgreSQL major version ?*

From pg-collector releases https://github.com/av

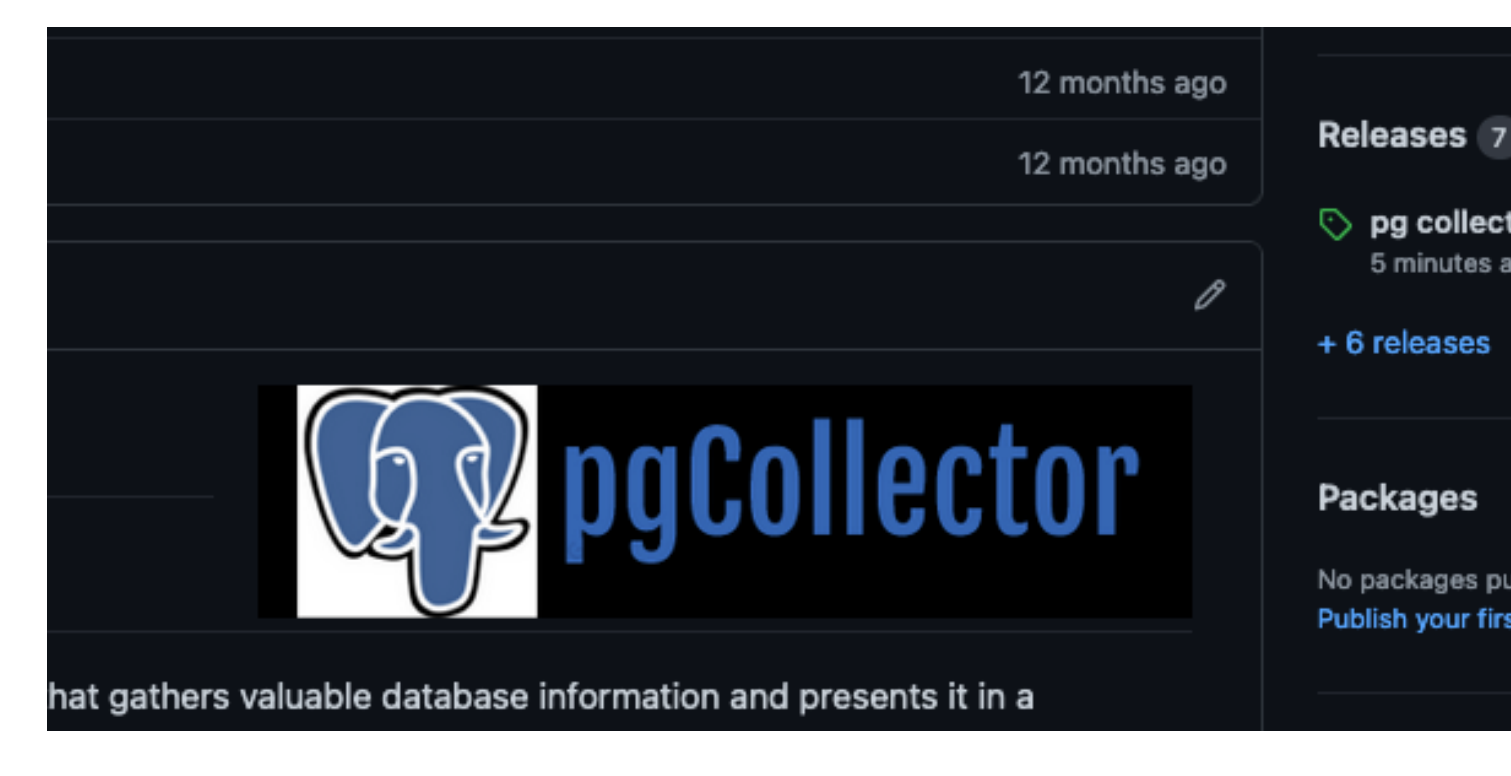

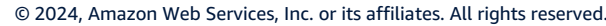

### **Select the PG Collector version that matches your PostgreSQL major version .**

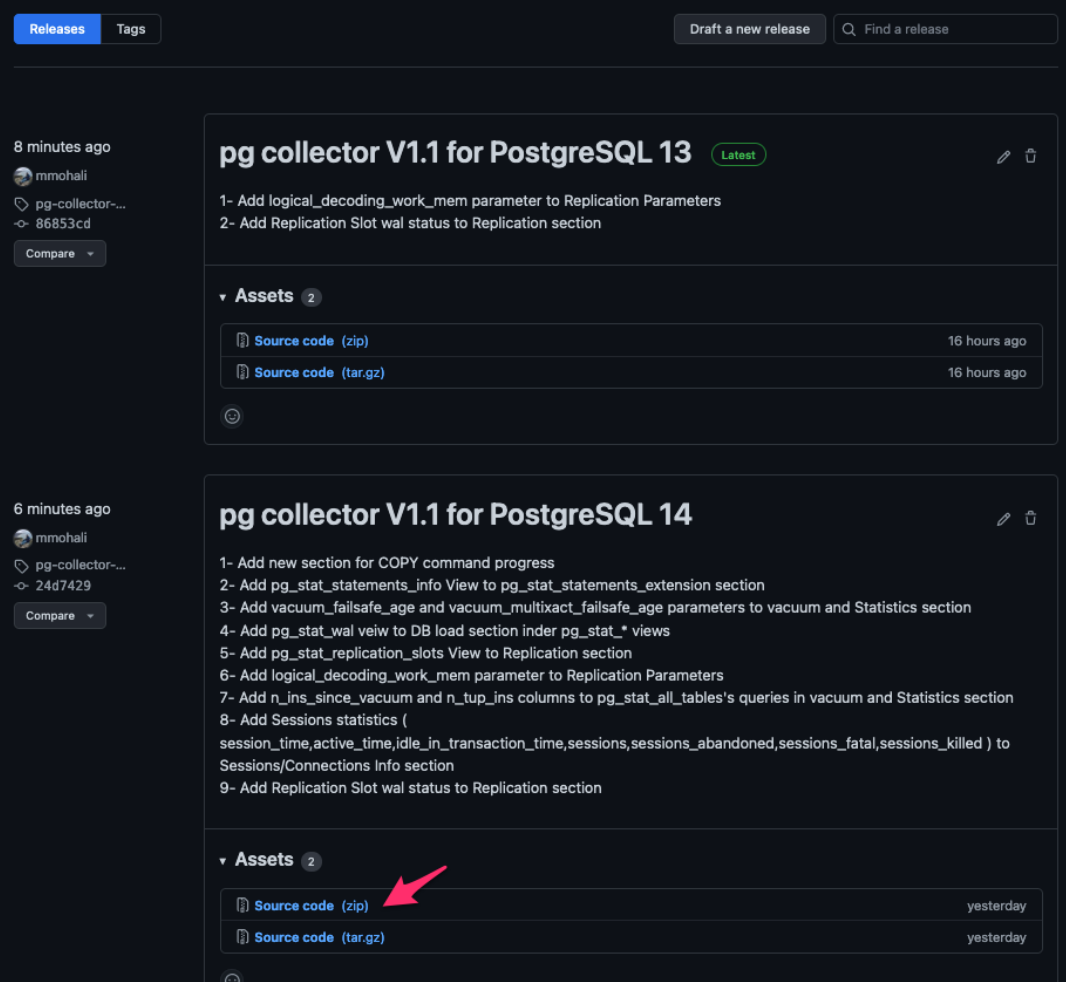

• Or select the branch that match your PostgreSQL version

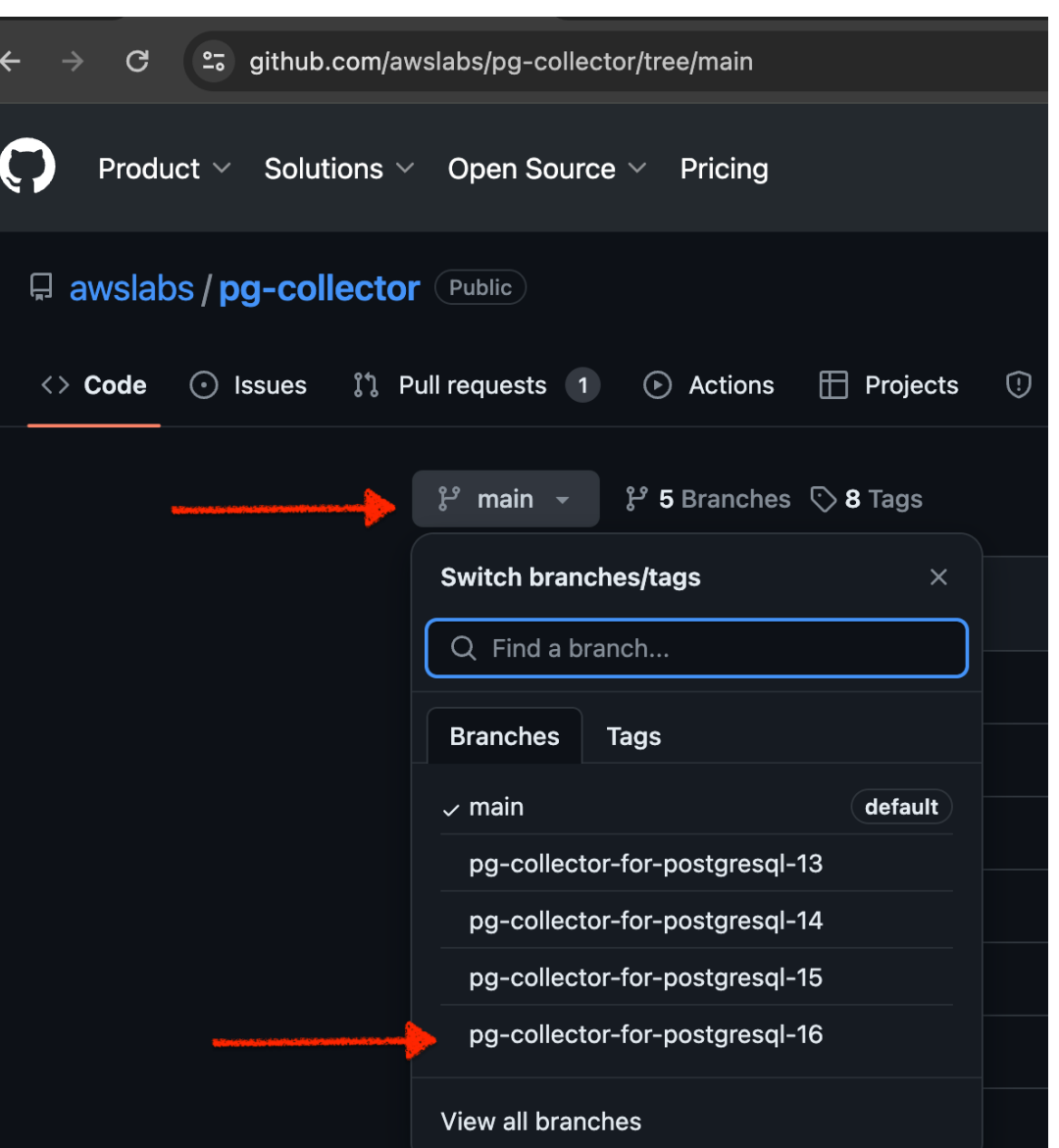

## *How to run PG Collector script ( pg\_*

- 1- you need psql to be able to connect to the postgresql DB and run the pass
	- 2- Download pg\_collector.sql in your laptop or the host that
	- 3- login to the database using psql

psql -h [hostname or RDS endpoint] -p [Port] -d [Database]

4- run the pg\_collector.sql script

\i pg\_collector.sql

or use -f option in psql

psql -h [hostname or RDS endpoint] -p [Port] -d [Database na pg\_collector.sql

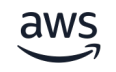

```
[mohamed@mydevhost ~]$ export PGHOST=testdb.us-east-1.rds.amazonaws.com
[mohamed@mydevhost ~]$ export PGPORT=5432
[mohamed@mydevhost ~]$ export PGUSER=postgres
[mohamed@mydevhost ~]$ export PGPASSWORD=postgres
[mohamed@mydevhost ~]$ export PGDATABASE=postgres
[mohamed@mydevhost ~]$ psql
psql (13.4, server 15.6)
WARNING: psql major version 13, server major version 15.
     Some psql features might not work.
Type "help" for help.
postgres=>
postgres=> \i /tmp/pg_collector.sql
Output format is html.
```
Report name and location: /tmp/pg\_collector\_postgres-2024-04-15\_165704.html

postgres=> \q

[mohamed@mydevhost ~]\$

# *PG Collector's Report name & location*

- PG Collector script will generate HTML file using the convention
- pg\_colletcor\_[DB Name]-[timestamp].html
- $[DB$  Name] : is the database name that you are con
- Example: pg\_collector\_testdb-2020-10-10\_03092
- Report location:
- PG Collector script will generate HTML file under /

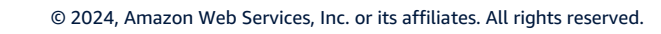

## **How to check PG Collector version?**

• from the PG Collector report header

For more information about PG Collector, visit the project github repository

### **DB INFO**

• from the PG Collector script header

- -- Script Name: pg\_collector.sql
- -- Author : Mohamed Ali
- -- Create Date : 16 SEPT 2019
- -- Description : Script to Collect PostgreSQL Database Informations  $$ 
	- and generate HTML Report
- -- version : V1.1 for PostgreSQL 13 --
- -- Changelog : https://github.com/awslabs/pg-collector/blob/pg-collector-for-postgresql-13/CHANGELOG.md
- Copyright Amazon.com, Inc. or its affiliates. All Rights Reserved.
- SPDX-License-Identifier: MIT-0

--

PG COLLECTOR V1.1 for PostgreSQL 13

### *Use Cases & Scenarios*

### **Orphaned prepared transactions**

▼ Details

prepared owner database xmin qid

Note:

During two-phase commit, a distributed transaction is first prepared with the PREPARE statement and then committed with the COMMIT PREPARED statement Once a transaction has been prepared, it is kept hanging around until it is committed or aborted. It even has to survive a server restart! Normally, transactions don not remain in the prepared state for long, but sometimes things go wrong and a prepared transaction has to be removed manually by an administrator. any Orphaned prepared transactions will prevent the VACUUM to remove the dead rows EXAMPLE: DETAIL: 50000 dead row versions cannot be removed yet, oldest xmin: 22300

Use the ROLLBACK PREPARED transaction\_id SQL statement to remove prepared transactions

 $\sqrt{top}$ 

 $[10p]$ 

### **Replication**

▼ Details

Active replication slots order by age\_xmin:

slot name plugin slot type datoid database temporary active active pid xmin catalog xmin restart Isn confirmed flush Isn age xmin age catalog xmin

**Replication Slot Lag:** slot name slot type database active lag mb behind lag gb behind

Inactive replication slots order by age xmin::

slot name plugin slot type datoid database temporary active active pid xmin catalog xmin restart Isn confirmed flush Isn age xmin age catalog xmin

Note:

RDS Postgres instance storage may get full because inactive replication slots were not removed after DMS task completed

If replication slot is created and it becomes in-active, then transaction logs wont recycle from master instance. So eventually storage gets full

These replication slots can be cleaned as below

Drop inactive replication slot :

Use the below SQL to Generate SQL to drop the inactive slots

select select pg\_drop\_replication\_slot('||slot\_name||'); from pg\_replication\_slots where active = false;

then Verify the CLoudWatch metrics Free Storage Space to confirm that disk space was released

#### **Replication Parameters:**

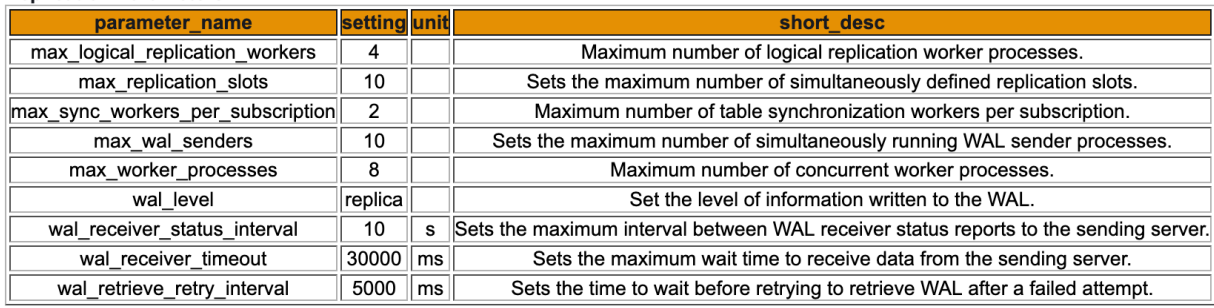

### **Unused Indexes**

### PK or FK using numeric or integer data type

 $\triangleright$  Details

 $\triangleright$  Details

### **Duplicate indexes**

 $\triangleright$  Details

### **Invalid indexes**

▼ Details

count of invalid indxes  $\mathbf 0$ indx\_id index\_name table\_name schema\_name owner\_id indx\_is\_valid

### pg\_stat\_statements extension

pg\_stat\_statements installed version:

▼ Details

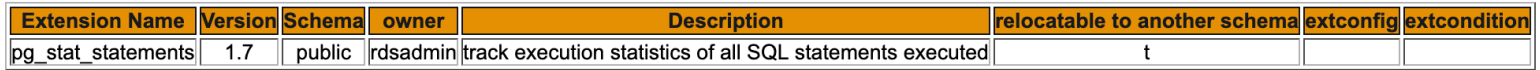

#### Parameters values:

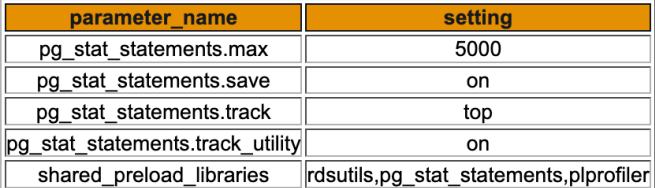

Available versions that are available to upgrade: extension\_name version installed

Latest Extension version that is available to upgrade:

extension\_name latest\_version

Top SQL order by total\_time:

 $\blacktriangleright$  Details

Top SQL order by avg\_time:

 $\triangleright$  Details

Top SQL order by percent of total DB time percent:

 $\blacktriangleright$  Details

Top SQL order by number of execution (CALLs):

 $\triangleright$  Details

Top SQL order by shared blocks read (physical reads):

 $\blacktriangleright$  Details

aws

### **Toast Tables Mapping**

Note:

When a column is written to the toast table, an OID is used to identify the chunk to be toasted. When a toast table grows very large, and contains chunk ids that are nearing the value of 2^32, it can lead to performance de because PostgreSQL must check if an OID is available for assignment by scanning the table

A large Toast table can be a good indication that your toast can face OID wraparound

over time the insert statement will be slower as the Database will be searching for an unused OID and it will have to read from the disk, you will see the insert statements is waiting on IPC:BufferiO or IO:DataFileRead

you can use below SQL to check the toast table

select COUNT(DISTINCT chunk\_id),2^31 - COUNT(DISTINCT chunk\_id) as remaining\_OID ,ROUND(100\*((2^31 - COUNT(DISTINCT chunk\_id)))/2^31::float) AS remaining\_OID\_PCT ,ROUND(100\*(COUNT(DISTINCT chunk\_id)/2^31::float)) as percent towards Toast oid wraparound from pg toast.pg toast {number};

when the toast hits the OID wraparound, you will see the following wait event LWLock:OidGen and the insert statements will fail and you will see below error in the log file

:LOG: still searching for an unused OID in relation "pg\_toast\_{number}"

:DETAIL: OID candidates have been checked 1000000 times, but no unused OID has been found yet.

**Toast Tables Mapping and sizes:** 

 $\triangleright$  Details

 $\sqrt{\text{Lop}}$ 

### **Transaction ID TXID (Wraparound)**

▼ Details

oldest xid:

oldest\_xid 50075394

oldest xid per database:

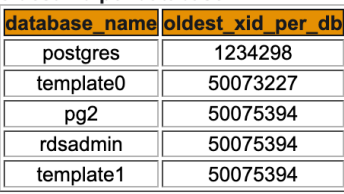

percent\_towards\_emergency\_autovac & percent\_towards\_wraparound :

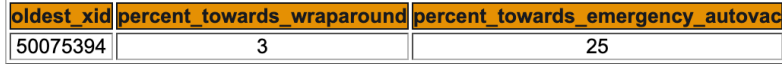

current running autovacuum process:

datname usename state query duration wait\_event

current running vacuum process:

datname usename state query duration wait\_event

vacuum progress process:

pid duration waiting mode database table phase query table\_size total\_size scanned vacuumed scanned\_pct vacuumed\_pct index\_vacuum\_count max\_dead\_tuples\_per\_cycle total\_num\_dead\_tuples index\_cycles\_required

Inactive replication slots order by age\_xmin:

slot\_name plugin slot\_type datoid database temporary active active\_pid xmin catalog\_xmin restart\_lsn confirmed\_flush\_lsn age\_xmin age\_catalog\_xmin

active replication slots order by age\_xmin:

slot\_name plugin slot\_type datoid database temporary active active\_pid xmin catalog\_xmin restart\_Isn confirmed\_flush\_Isn age\_xmin age\_catalog\_xmin

**Orphaned prepared transactions:** 

gid prepared owner database ag\_xmin

**MAX XID held:** 

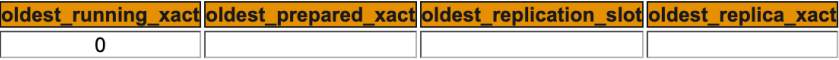

Autovacuum, vacuum and maintenance\_work\_mem Parameters:

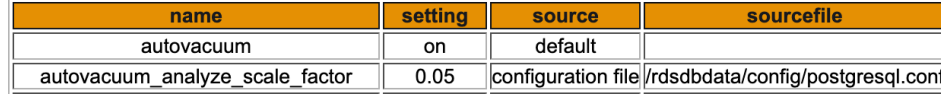

### **Functions statistics**

The pg\_stat\_user\_functions view will contain one row for each tracked function, showing statistics about executions of that function.

The track\_functions parameter controls exactly which functions are tracked.

track\_functions parameter Enables tracking of function call counts and time used.

Specify pl to track only procedural-language functions, all to also track SQL and C language functions.

#### ▼ Details

setting name track functions all

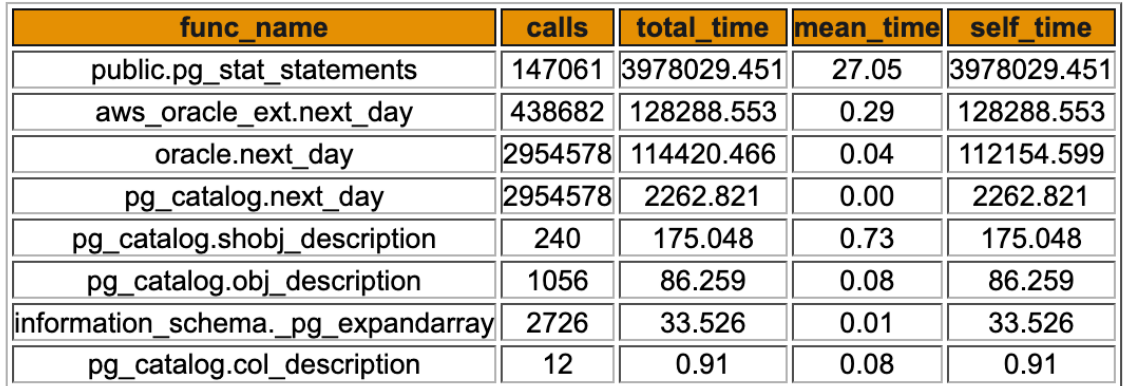

 $[Top]$ 

### *How to edit PG Collector script ?*

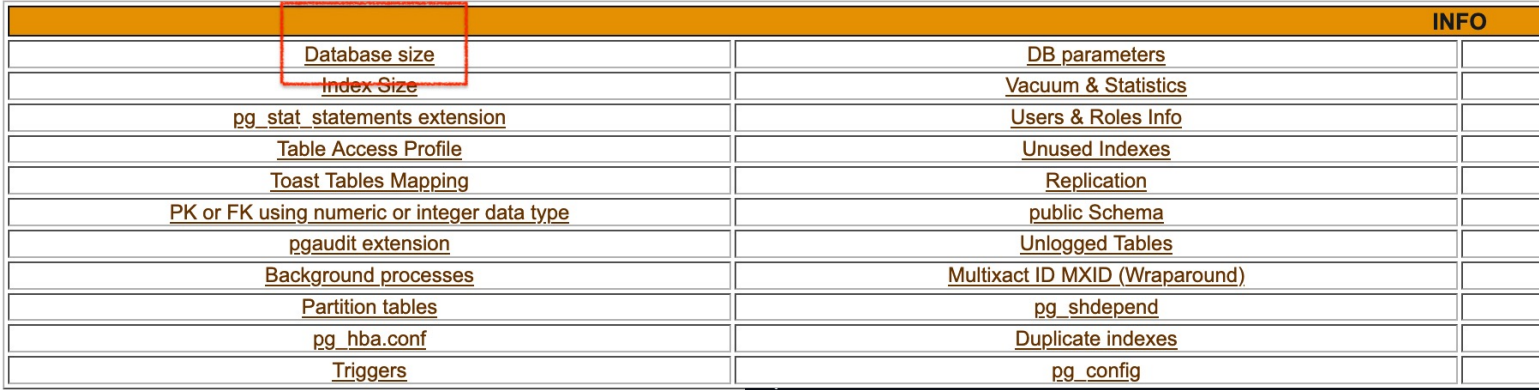

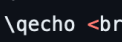

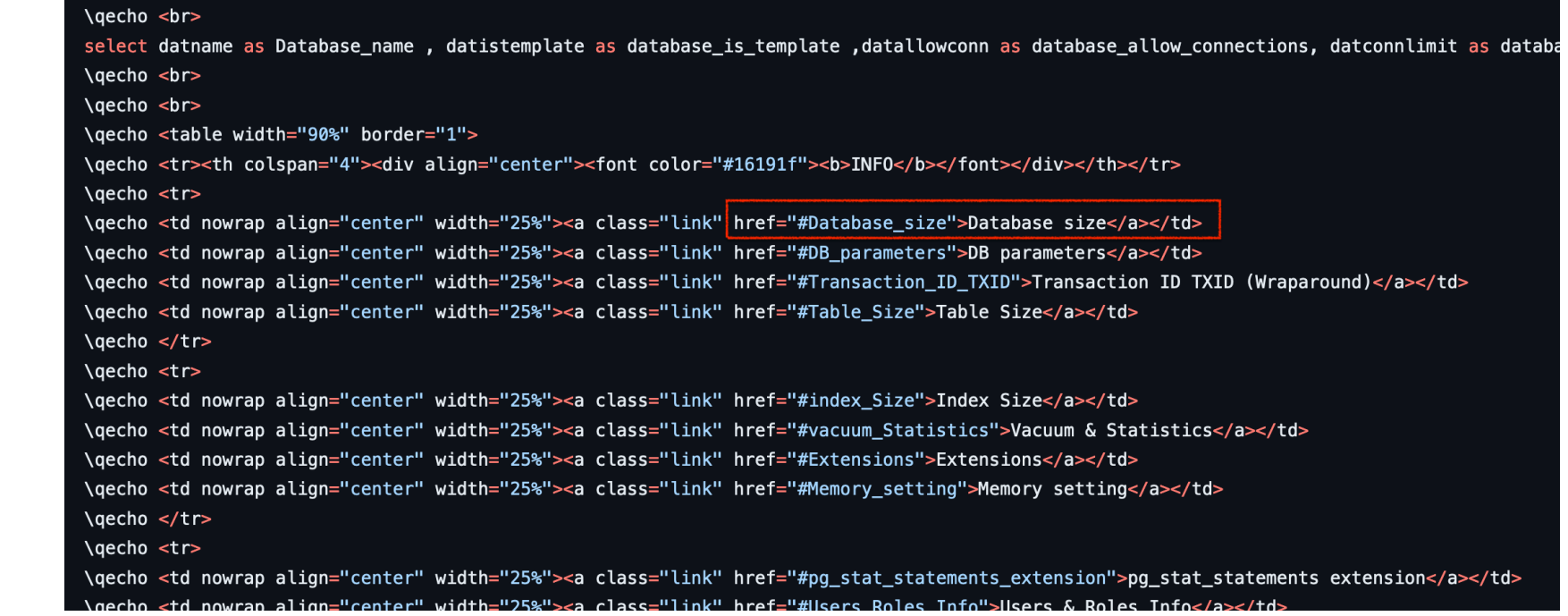

### **Database size**

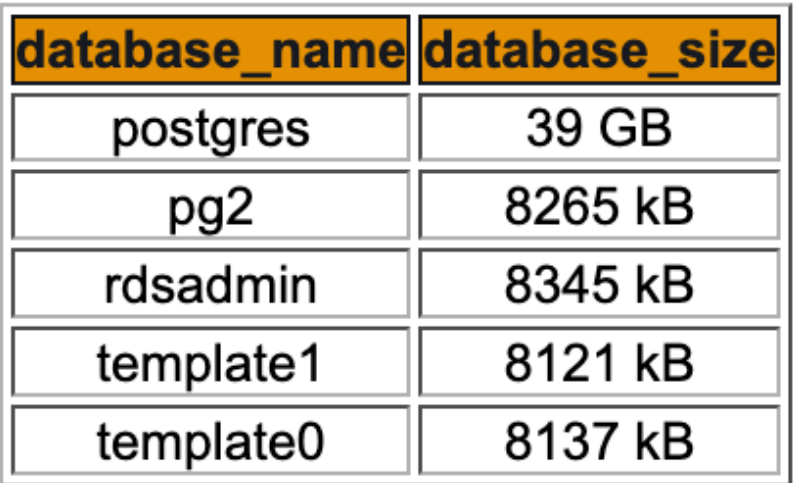

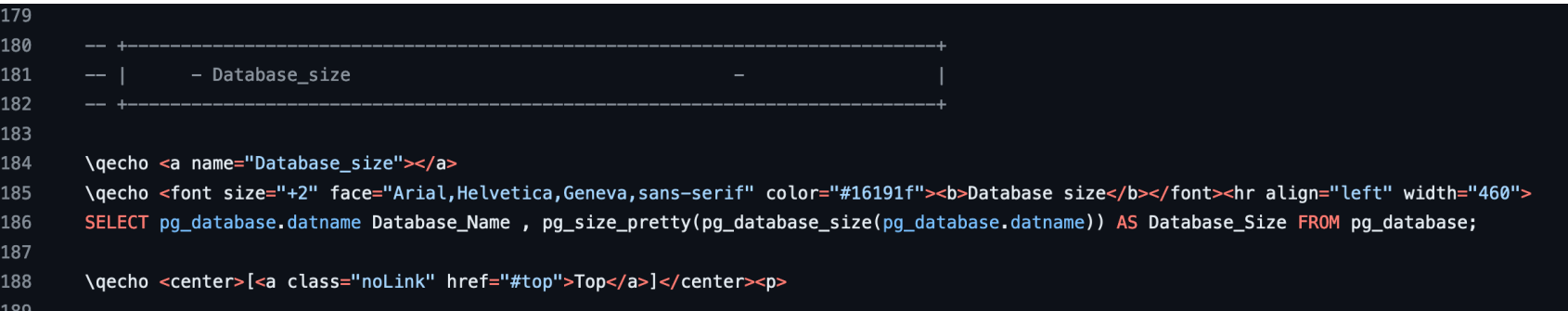

# **Issue/question/feedback/idea/**

• https://github.com/awslabs/pg-collector/issues

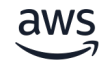

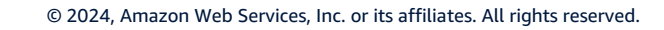

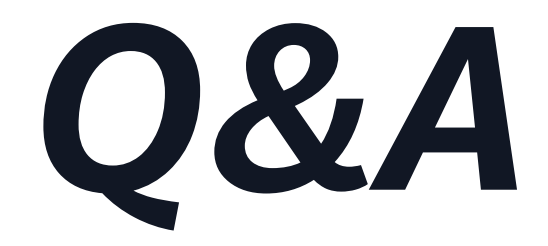